HVAC Service crm

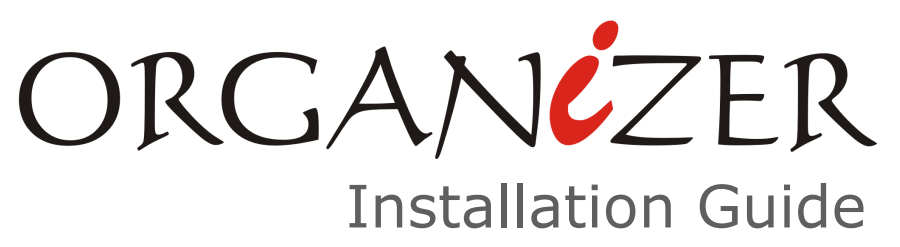

## $\overline{\phantom{a}}$ VAZI **SOFTWARET**

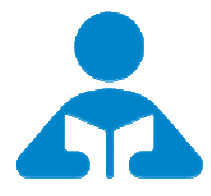

## Installation Guide

an Introduction to Organizer Installation options

spinso.com/Organizer

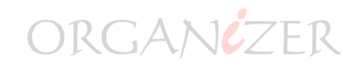

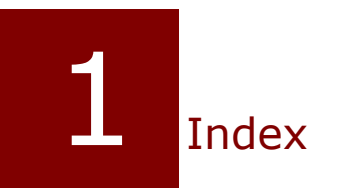

## **A** Installation Guide

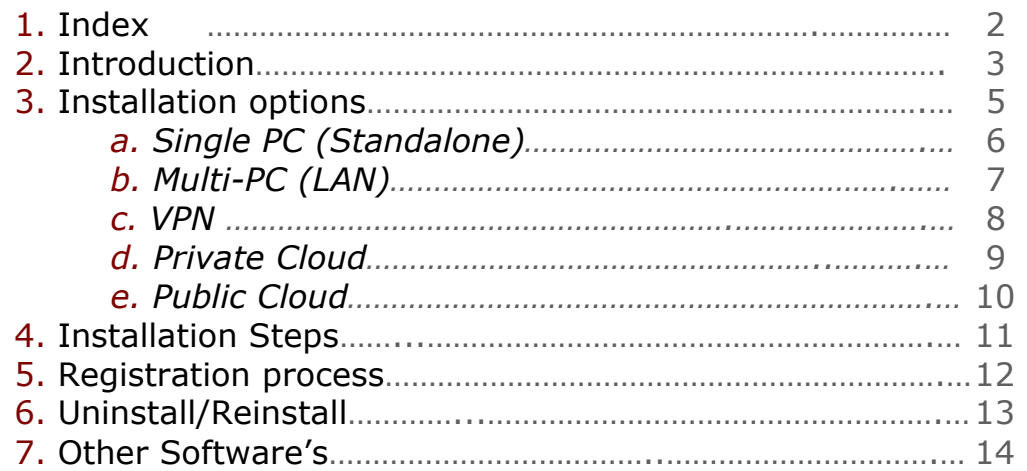

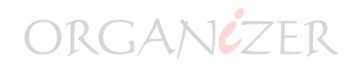

# Introduction

**Organizer** Service CRM is a software product specially designed for Service Industry. This software is useful for maintaining stock, bills, payment, complaints, AMC details, service calls etc.

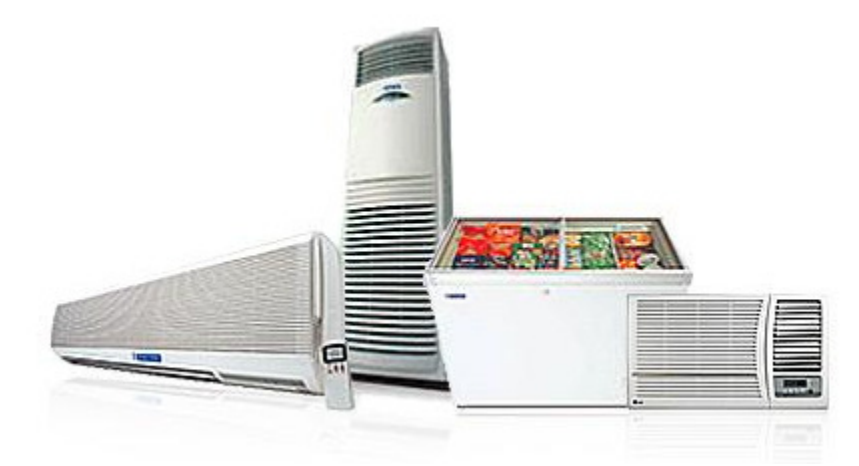

## No. 1 Software for Air conditioner dealer to manage sales and service business

#### This is an installation guide for Organizer software.

This will help you setup Organizer software on single pc, multi-pc connected on LAN, on your VPN, private cloud or public cloud.

#### Operating systems supported

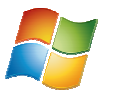

Organizer is a windows application hence it would by default be installed on windows pc or laptop

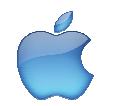

For MAC user you would need  $3<sup>rd</sup>$  party tool such as parallel which supports windows application on MAC

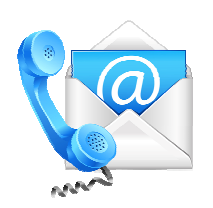

If you have any issues/queries during download or installation of Organizer kindly contact our helpdesk for free support at support@spinso.com +91.22.25826330 +91.22.25826331

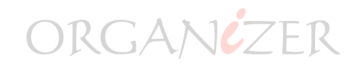

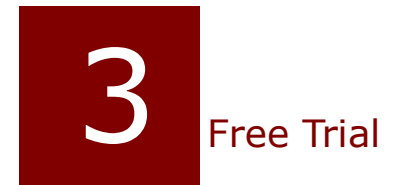

Organizer is available for free trial, so you can download and install software without registration or sharing credit card details

For free support during trial period mail us at trial@spinso.com

All features are enabled in during trial edition with entry restriction

Download install and you are good to go

Applicable for Editions: My, Basic, Standard, Professional & Premium

### No Registration No Personal Details No Credit Card

A step by step guide on how to download and install Organizer is available on our official website spinso.com/Organizer

Please note default login details for trial use Login Id : admin Password : demo You can change password if you wish

Applicable for Editions: My, Basic, Standard & Professional

## all spinso products comes with free trial so Try before you Buy

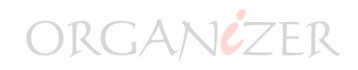

Installation options

#### Accessing and Installing Organizer on various networks

#### a. Single PC or laptop

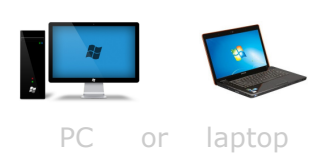

◆ Data and application is locally stored Y you don't need internet to access the data

#### b. Multi PC connected on LAN

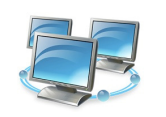

◆ Data and application is locally stored  $\checkmark$  you don't need internet to access the data

#### c. VPN— virtual private network

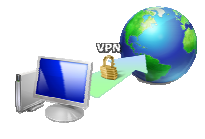

- ◆ Data and application is locally stored
- You would need internet to access your VPN

#### d. Private Cloud

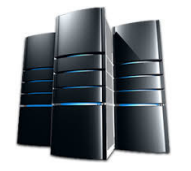

your server

#### e. Public Cloud

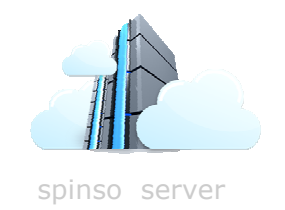

- ◆ Data is stored on your server, you manage the data
- ◆ Application is installed on client pc/laptop
- Y You would need internet to access your Private cloud
- Supports anywhere access
	- ◆ Data is stored on spinso server
	- ◆ Application is installed on client pc/laptop
	- Y You would need internet to access spinso cloud server
	- Supports anywhere access

The only HVAC Software that comes with option to store data on your server or go cloud

### a. Single PC

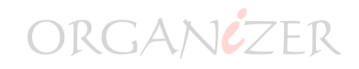

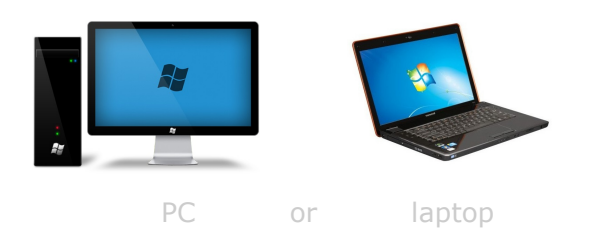

You can install Organizer on single pc or laptop, where the data and application would be installed on same pc and multi user can access the application via their respective login ID

#### Please note

- ◆ Data and application is locally stored
- $\checkmark$  you don't need internet to access the data

Prerequisite Operating system Windows Xp or later (Windows 7 recommended) Dot net 2.0 free runtime from Microsoft available on our website Crystal report free runtime for reports available on our website

Applicable for Editions: My, Basic, Standard, Professional, Premium & Enterprise

# Your data on your pc/laptop

### b. Multi PC on LAN

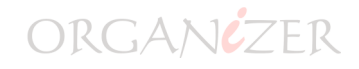

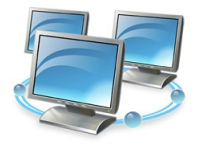

You can also install Organizer on multiple pc connected on LAN, in this case you would need to identify one pc or server as "Server PC" where data would be stored and other client(s) pc would connect to the "Server PC" to access and store the data

#### Here the data is centrally stored on your server pc

#### Please note

- ◆ Data and application is locally stored
- Y you don't need internet to access the data

#### For Basic, Standard & professional Edition

Y you need to share the folder on server pc and give full rights (read & write) so that other client pc can access the data

► "Server PC" could be any pc, laptop or server with windows operating system and would always be connected to network (LAN) as the data would be stored on this pc/server

#### For Premium & Enterprise Edition

 $\blacktriangleright$  In case of premium and enterprise edition you need not share the folder as it works on IP (more secured)

#### Prerequisite for Basic, Standard & professional edition

Operating system Windows Xp or later (Windows 7 recommended) Computers connected on LAN Shared folder with full rights Dot net 2.0 free runtime from Microsoft available on our website Crystal report free runtime for reports available on our website

#### Prerequisite for Premium & Enterprise edition

Server : Windows 2003 or later Clients : windows 7 or later SQL Server (License/Free Edition) Public or Static IP Dot net 2.0 free runtime from Microsoft available on our website Crystal report free runtime for reports available on our website

#### Applicable for Editions: Basic, Standard, Professional, Premium & Enterprise

# Your data on your server

#### c. VPN (Virtual Private Network)

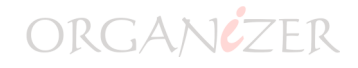

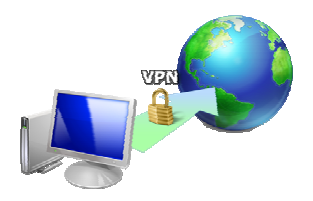

You can also install Organizer on your VPN. The installation step would be same as Multi PC on LAN. The only difference here would be user would connect to your VPN via Internet and would access Organizer.

Please note

- ◆ Data and application is locally stored
- You would need internet to access your VPN

#### Prerequisite for Basic, Standard & professional edition

Operating system Windows Xp or later (Windows 7 recommended) Computers connected on LAN Shared folder with full rights Dot net 2.0 free runtime from Microsoft available on our website Crystal report free runtime for reports available on our website

#### Prerequisite for Premium & Enterprise edition

Server : Windows 2003 or later Clients : windows 7 or later SQL Server (License/Free Edition) Public or Static IP Dot net 2.0 free runtime from Microsoft available on our website Crystal report free runtime for reports available on our website

#### Applicable for Editions: Basic, Standard, Professional, Premium & Enterprise

# Your data on your server

## ORGANCZER

### d. Private Cloud

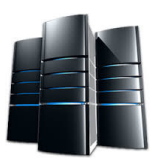

You can also install Organizer on your private cloud, if you wish to give access to your employee/ team, who are not part of your local network. Organizer users would access the application and connect to your server to access the data

Please note

- ◆ Data is stored on your server, you manage the data
- Application is installed on client pc/laptop
- Y You would need internet to access your Private cloud

#### **Prerequisite**

Server : Windows 2003 or later Clients : windows 7 or later SQL Server (License/Free Edition) Public or Static IP Dot net 2.0 free runtime from Microsoft available on our website Crystal report free runtime for reports available on our website

#### Applicable for Editions: Premium & Enterprise

# Your data on your server

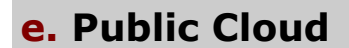

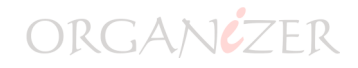

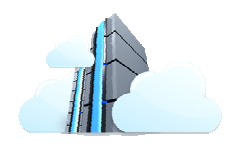

You can also install Organizer on Spinso cloud, if you wish to give access to your employee/team, who are not part of your local network. Organizer users would access the application and connect to spinso server to access the data. This is useful if you do not wish to manage server

Please note

- ◆ Data is stored on spinso server
- Application is installed on client pc/laptop
- Y You would need internet to access spinso cloud server

Prerequisite Clients : windows 7 or later Internet access Dot net 2.0 free runtime from Microsoft available on our website Crystal report free runtime for reports available on our website

Applicable for Editions: Standard, Professional, Premium & Enterprise

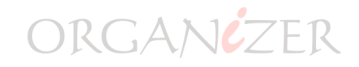

# **5** Installation Steps

### Installation Steps

You can find the installation steps for trial use for the following edition

#### Basic

Single pc : http://www.spinso.com/organizer/basic/organizer\_basic\_free\_Trial.htm Multi pc on LAN: contact spinso

#### Standard

Single pc : http://www.spinso.com/organizer/standard/organizer\_standard\_free\_Trial.htm Multi pc on LAN: contact spinso

#### Professional

Single pc : http://www.spinso.com/organizer/Organizer\_Free\_Trial.htm Multi pc on LAN: http://www.spinso.com/organizer/organizer\_LAN\_installation.htm

#### Premium

Premium edition is not available for trial use, we recommend you to try Professional edition.

#### Enterprise

Enterprise edition is not available for trial use, we recommend you to try Professional edition.

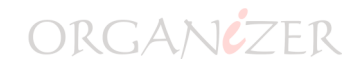

# 6 Registration

Registration is applicable for users who have made the payment and wish to activate the product.

After the product license is activated you can either continue with the trial data or start fresh

#### Organizer registration steps

- Fill registration details
- Product activation

Registration & activation process happens only once, you can do the registration and activation from any pc or server

Once registered and activated it would automatically update on all the client

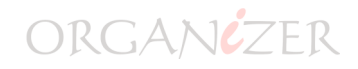

### Uninstall/Reinstall

### Uninstall

If you have installed Organizer for trial use you can uninstall the application using following steps

#### On Server PC

Start - control panel - programs - uninstall a program Uninstall Organizer server Uninstall Organizer client component (if it is installed)

#### On Client PC

Start - control panel - programs - uninstall a program Uninstall Organizer client component

### Reinstall

If you have registered and activated the product and if you wish to uninstall Please follow the steps

#### On Server PC

 - If you wish to uninstall the Organizer server for any reason like Server Shift, Format server then please follow the process

- Surrender key
- Take the backup
- Format the server (if required)
- Reinstall Organizer (Setup.exe)
- Restore backup
- Enter the surrender key
- And you are good to use Organizer

#### On Client PC

There is no restriction on number of clients, hence you can uninstall Organizer client and reinstall it

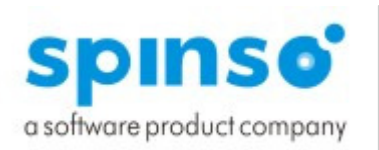

Spectrum Info Solutions 26 , Sylvester House - B, D'Souza Wadi, Thane (W) - 400 604. Maharashtra, INDIA

## Other software's

# EQM<sup>Sales crm</sup>

**TIMET FACHER** 

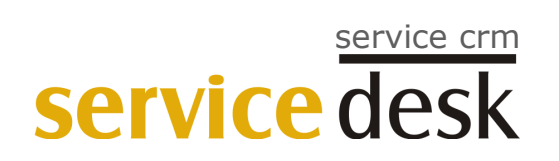